In your profile (click on your name in top-right corner of the screen), when editing tab 'User settings', there is a new checkbox 'Display names of maintenances'. When ticked, all maintenance actions added in Maintenance > Scheduled Maintenance section with the name assigned, will get displayed in Planned Flights screen (see example below).

## **Edit profile**

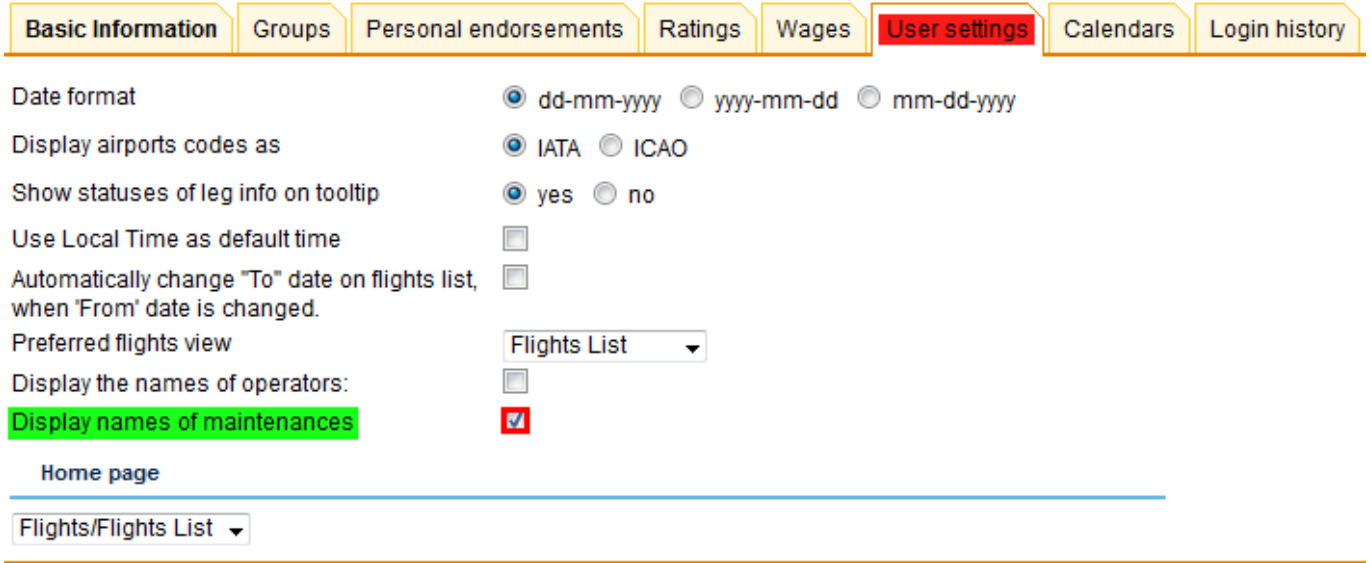

Update

## **Add maintenance with its name**

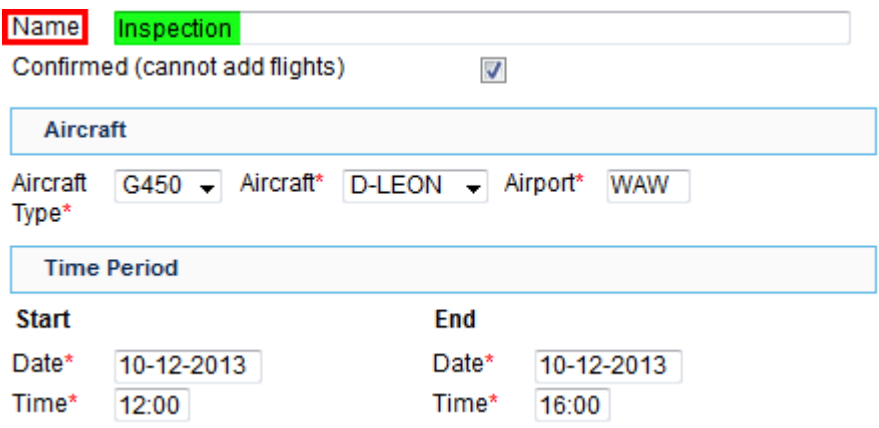

**View it in 'Planned Flights' screen**

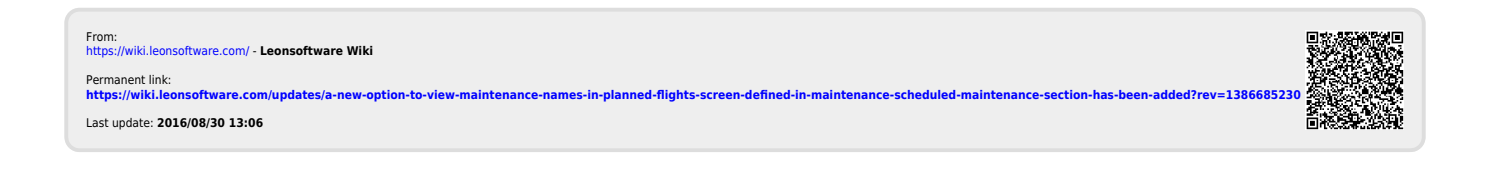